# **Aplikasi Manajemen Pelayanan Gereja Berbasis Android**

Priska Rusalno Sutanto<sup>1</sup>, Henry Novianus Palit<sup>2</sup>, Andreas Handojo<sup>3</sup>

Program Studi Teknik Informatika, Fakultas Teknologi Industri, Universitas Kristen Petra

Jl. Siwalankerto 121 – 131 Surabaya 60236

Telp. (031) – 2983455, Fax. (031) – 8417658

E-Mail: priskakepo@gmail.com<sup>1</sup>, hnpalit@petra.ac.id<sup>2</sup>, [handojo@petra.ac.id](mailto:handojo@petra.ac.id3)<sup>3</sup>

#### **ABSTRAK**

Saat ini sebagian besar sistem manajemen untuk pelayanan gereja masih manual yaitu menggunakan kertas atau dengan menggunakan media sosial. Hal ini bisa menjadi salah satu penyebab tidak *paperless* dan bila memberikan informasi yang berkaitan dengan pelayanan melalui media sosial seperti BBM, Whatsapp, dan Line seringkali petugas gereja yang bersangkutan lupa dengan tugas yang sudah dijadwalkan sebelumnya.

Aplikasi ini dibuat berbasis *mobile apps* karena sekarang penggunaan dari *smartphone* sudah menjadi salah satu kebutuhan bagi penggunanya. Hal ini menunjang dalam pemakaian aplikasi yang mudah untuk diakses oleh petugas gereja karena berada di dalam *smartphone* yang digunakan dalam kehidupan sehari-hari.

Dengan adanya notifikasi pada aplikasi dapat mempermudah petugas gereja untuk mengetahui informasi yang berhubungan dengan kegiatan pelayanan di gereja serta aplikasi ini dapat membantu sistem manajemen pelayanan di gereja lebih teratur karena sudah dijadikan satu dalam suatu aplikasi yang memanfaatkan teknologi android berbasis *mobile apps.*

**Kata Kunci:** Aplikasi Gereja, Google Drive, Google Calendar, Notifikasi, Android, Firebase

#### *ABSTRACT*

*Currently, most of the management systems for church services are still manuals using paper or using social media. This can be one of the causes of paperlessness and when providing information related to services through social media such as BBM, Whatsapp, and Line often the concerned church officer forgets the scheduled task beforehand.* 

*This app is made based on mobile apps because now the use of the smartphone has become one of the needs for its users. This supports the use of applications that are easy to access by the church officer because it is in the smartphone used in daily life.*

*Given the notification on the application can make it easier for church officials to know information related to church service activities and this application can help the church service management system more regularly because it has been incorporated in an application that utilizes android technology based mobile apps.*

*Keywords:* Church Applications, Google Drive, Google Calendar, Notifications, Android, Firebase

## **1. PENDAHULUAN**

Di setiap gereja pasti memiliki berbagai jenis kegiatan pelayanan yang harus ditangani dengan baik dan saling terintegrasi satu dengan yang lain. Saat ini sebagian besar sistem manajemen untuk pelayanan gereja masih manual yaitu menggunakan kertas atau dengan menggunakan media sosial.

Hal ini bisa menjadi salah satu penyebab tidak paperless dan bila memberikan informasi yang berkaitan dengan pelayanan melalui media sosial seperti BBM, Whatsapp, dan Line seringkali petugas gereja yang bersangkutan lupa dengan tugas yang sudah dijadwalkan sebelumnya. Selain itu karena sistem yang masih manual seringkali pengarsipan menjadi masalah tersendiri terutama dalam hal absensi karena akan kesulitan untuk melihat total kehadiran selama periode waktu tertentu.

Untuk menyelesaikan permasalahan yang berhubungan dengan sistem pelayanan gereja maka dibutuhkan sebuah sistem manajemen untuk kegiatan pelayanan gereja berbasis Android*.*  Aplikasi ini dibuat berbasis *mobile apps* karena sekarang penggunaan dari *smartphone* sudah menjadi salah satu kebutuhan bagi penggunanya. Hal ini menunjang dalam pemakaian aplikasi yang mudah untuk diakses oleh petugas gereja karena berada di dalam *smartphone* yang digunakan dalam kehidupan sehari-hari. Dengan adanya notifikasi pada aplikasi dapat mempermudah petugas gereja untuk mengetahui informasi yang berhubungan dengan kegiatan pelayanan di gereja lebih mudah dan cepat serta aplikasi ini dapat membantu sistem manajemen pelayanan di gereja lebih teratur karena sudah dijadikan satu dalam suatu aplikasi yang memanfaatkan teknologi android berbasis *mobile apps.*

## **2. TINJAUAN PUSTAKA**

## **2.1 Android Studio**

Dalam pembuatan aplikasi manajemen pelayanan gereja ini menggunakan program yang bernama *Android Studio. Android Studio* adalah sebuah IDE untuk Android Development yang diperkenalkan google pada acara konferensi Google I/O 2013. Android Studio merupakan IDE resmi untuk pengembangan aplikasi Android dan tersedia bagi pengguna Windows, Mac OS X, dan Linux. Melalui *Android Studio* dapat membantu untuk pembuatan aplikasi dengan kualitas yang bagus. *Android Studio*  menggunakan *Gradle* sebagai *build environment* [5].

## **2.2 Firebase**

Firebase adalah BaaS (Backend as a Service) yang saat ini dimiliki oleh Google. Firebase ini merupakan solusi yang ditawarkan oleh Google untuk mempermudah pekerjaan *Mobile Apps Developer*. Beberapa fitur yang dimiliki oleh Firebase adalah sebagai berikut :

1. Firebase Analytics.

- 2. Firebase Cloud Messaging dan Notifications.
- 3. Firebase Authentication.
- 4. Firebase Remote Config.
- 5. Firebase Real Time Database.
- 6. Firebase Crash Reporting.

Berikut merupakan beberapa fitur dari *firebase* yaitu,

#### *2.2.1 Firebase Authentication*

*Firebase authentication* adalah layanan yang diberikan oleh *Firebase* untuk fungsi user membership. Fitur-fitur yang diberikan adalah register / login dengan beberapa metode :

– Alamat email dan password.

- Akun Google.
- Akun Facebook.
- Akun Twitter.
- Akun GitHub.
- Akun Anonymous. [1]

#### *2.2.2 Firebase Cloud Messaging dan Notifications*

*Firebase Cloud Messaging*/ FCM, adalah layanan yang diberikan oleh *Firebase* untuk menggantikan *Google Cloud Messaging* (GCM). Pihak Google menyarankan untuk aplikasi yang masih menggunakan GCM untuk segera migrasi ke FCM. Fitur-fitur yang diberikan oleh FCM sebenarnya tidak terlalu jauh berbeda dengan GCM. Dengan FCM dapat memberikan *push notification* dan membuat komunikasi dua arah antara device [2].

#### *2.2.3 Firebase Real Time Database*

Real Time Database adalah sebuah NoSQL database yang disediakan oleh *Firebase*. NoSQL database adalah database yang tidak menggunakan sistem relasi layaknya pada database tradisional (MySQL dll.). Metode penyimpanan data di dalam NoSQL menggunakan objek yang menggunakan format JSON (JavaScript Object Notation). Firebase memungkinkan kita untuk menggunakan NoSQL database yang di *share* kepada semua user, dan ketika terjadi perubahan data pada database tersebut, user akan segera mendapatkan update data secara real time. Tetapi bukan berarti database ini tidak mempunyai unsur keamanan, karena kita bisa mengatur hak akses yang berbeda untuk setiap user. Salah satu fitur yang menarik adalah aplikasi bisa menyimpan data secara lokal ketika tidak ada koneksi internet, kemudian melakukan sync data segera setelah mendapatkan kembali koneksi internet [3].

#### **2.3 Google Calendar**

*Google Calendar* adalah salah satu fitur dari google dimana pengguna akun google dapat mengatur jadwal dan membagikan info jadwal yang dibuat kepada pengguna lain. Hal ini akan mempermudah dalam pembuatan jadwal pada aplikasi sehingga tidak ada jadwal yang bertabrakan satu dengan yang lain.

#### **2.4 Google Drive**

*Google Drive* adalah salah satu fitur dari google dimana pengguna akun google dapat menyimpan file apa saja seperti foto, cerita, desain, gambar, rekaman, video, dan data lainnya. File yang tersimpan pada *Google Drive* dapat diakses melalui *smartphone, tablet,* maupun komputer.

#### **3. ANALISIS DAN DESAIN SISTEM**

#### **3.1 Use Case Diagram**

Use Case Diagram untuk aplikasi ini dapat dilihat pada Gambar 2. Untuk dapat menggunakan semua fitur yang terdapat pada aplikasi ini dibutuhkan *login* terlebih dahulu. Member dapat melakukan beberapa hal yang menjadi fitur dari aplikasi ini antara lain yaitu edit profile, view susunan acara, view presensi kehadiran, view jadwal tugas, view dan edit notifikasi, view materi dan save materi, view member dan view koordinator. Sedangkan koordinator dapat melakukan edit profile, view member, add member, delete member, view laporan kehadiran, view susunan acara, add susunan acara, edit dan delete susunan acara, view dan add notifikasi, edit dan delete notifikasi, view dan add jadwal tugas, edit dan delete jadwal tugas, view dan add materi, delete materi. Administrator dapat melakukan maintain data member, manage komplain dan *feedback,* maintain data koordinator, add dan edit jenis pelayanan serta delete jenis pelayanan.

#### **3.2 Database Firebase**

Firebase merupakan *database* noSQL yang menggunakan struktur data JSON untuk menyimpan datanya. Tampilan *database*  aplikasi gereja dapat dilihat pada Gambar 3.

#### **4. PENGUJIAN SISTEM**

*User* aplikasi terdiri dari *user* sebagai koordinator dan *user*  sebagai member. Sebagai contoh dari pengujian aplikasi yaitu priska merupakan seorang guru sekolah minggu sekaligus koordinator pelayanan sekolah minggu di gereja Bukit Zaitun.

#### **4.1 Fitur Presensi Kehadiran**

Untuk setiap kegiatan yang dibuat, priska dapat mengabsensi kehadiran member dan koordinator dari pelayanan. Sedangkan *member* hanya bisa melihat total kehadiran dan siapa saja yang hadir dalam suatu kegiatan. Pada halaman ini akan tampil daftar semua nama member dan koordinator yang bisa diabsensi. Dengan menekan agak lama pada *field* nama member atau koordinator maka otomatis akan terhitung pada total kehadiran. Setelah selesai mengisi presensi kehadiran, maka priska dapat menekan tombol *save* untuk menyimpan data absensi. Tampilan halaman presensi dapat dilihat pada Gambar 1.

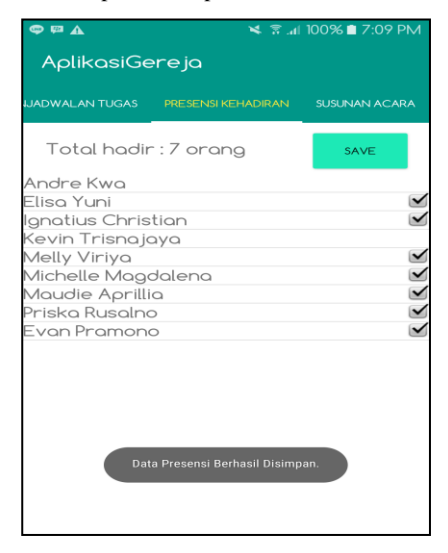

**Gambar 1. Tampilan Presensi Kehadiran**

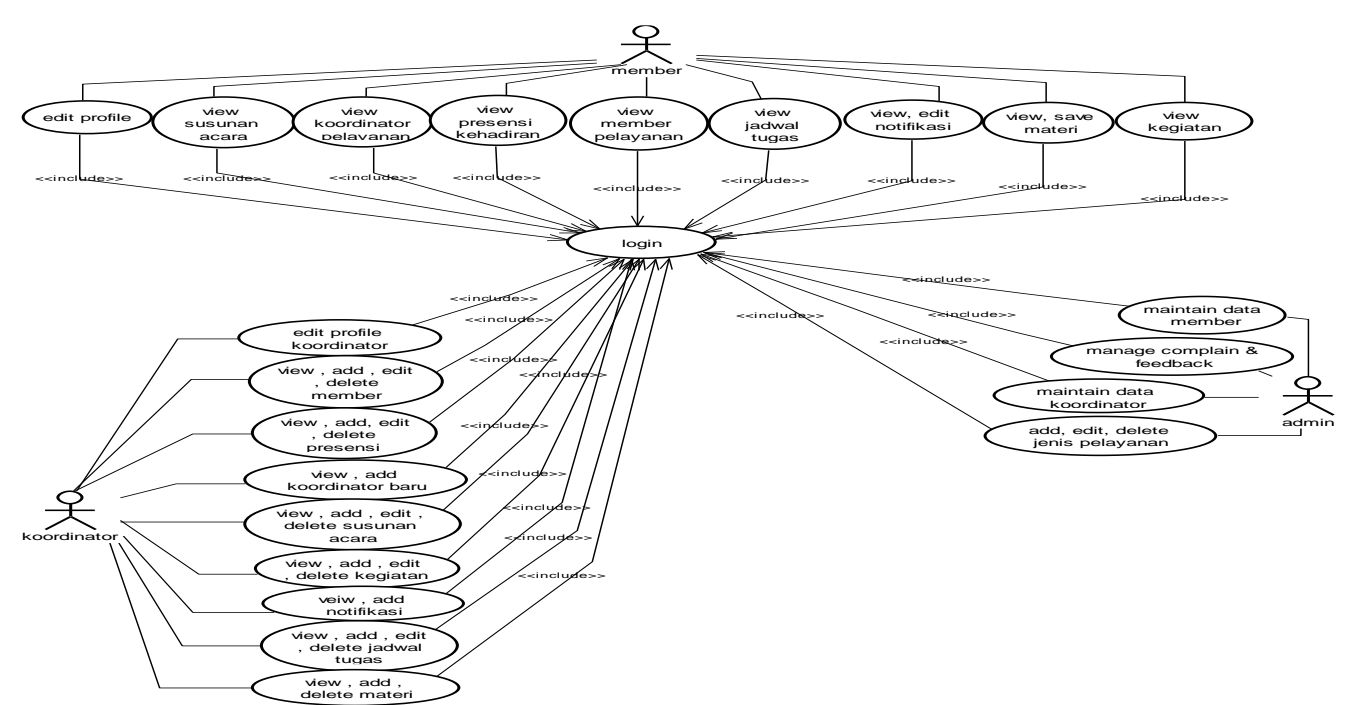

**Gambar 2. Use Case Diagram**

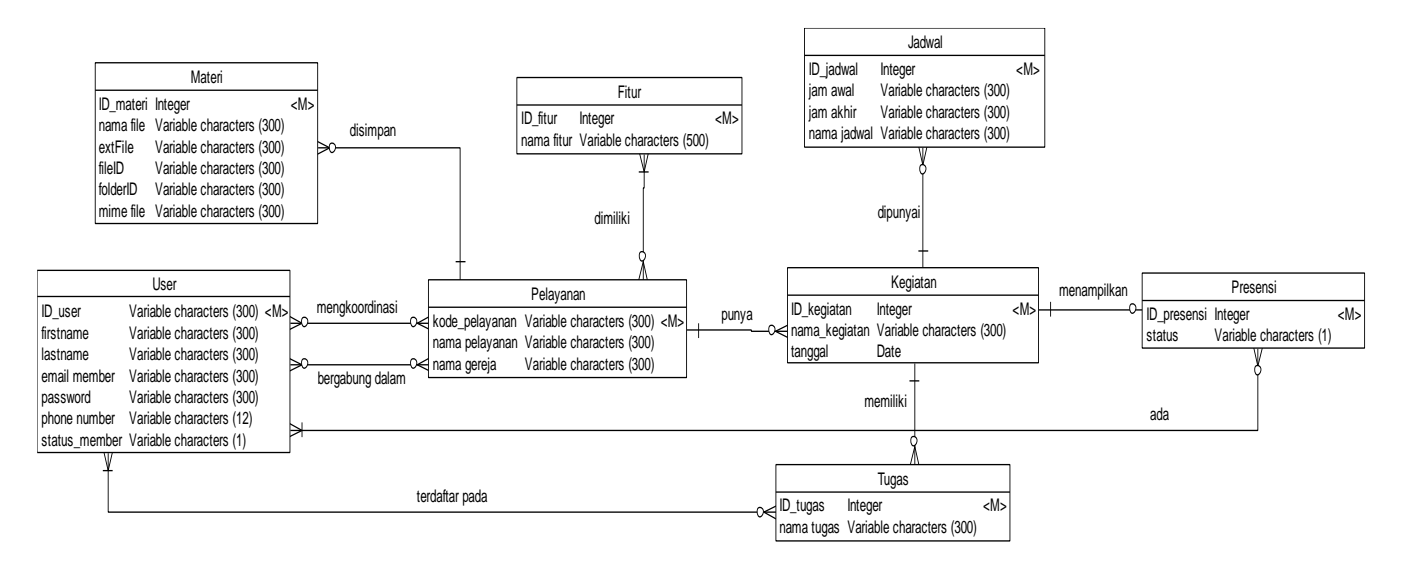

**Gambar 3 ERD** *Physical Data Model*

#### **4.2 Fitur Susunan Acara**

Pada halaman ini priska dapat membuat suatu susunan acara untuk acara khusus bulan juli. Dengan menekan tombol *add,*  maka priska harus mengisi jam awal, jam akhir, beserta keterangannya. Jam awal dan jam akhir dimaksudkan agar susunan acara tersebut berdurasi berapa lama. Setelah itu tombol *save* ditekan untuk menyimpan data susunan acara. Selain menyimpan data, priska dapat megubah atau menghapus data susunan acara. Tampilan halaman susunan acara dapat dilihat pada Gambar 4.

#### **4.3 Fitur Penjadwalan Tugas**

Pada halaman ini priska dapat memasukkan tugas apa saja yang harus dilakukan beserta dengan *member* siapa saja yang bertugas berkaitan dengan kegiatan acara khusus bulan juli. Sedangkan untuk *member* hanya bisa melihat daftar tugas yang telah dibuat oleh priska. Dengan menekan tombol *add* tugas, priska mengisi nama tugasnya apa dan memilih siapa saja member yang bertugas serta dapat mengisi memo sebagai keterangan dari tiap tugas. Tampilan dapat dilihat pada Gambar 5. Setelah itu tombol *save*  ditekan untuk menyimpan data tugas dan tugas yang telah dibuat akan tampil pada list yang ada di halaman penjadwalan tugas. Selain bisa membuat tugas baru, priska juga bisa mengubah maupun menghapus tugas yang telah dibuat.

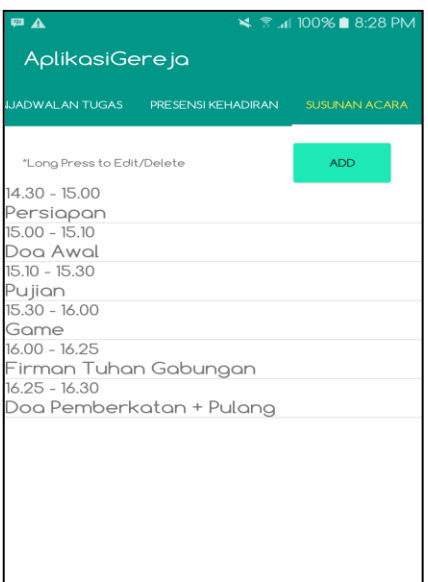

**Gambar 4. Tampilan Susunan Acara**

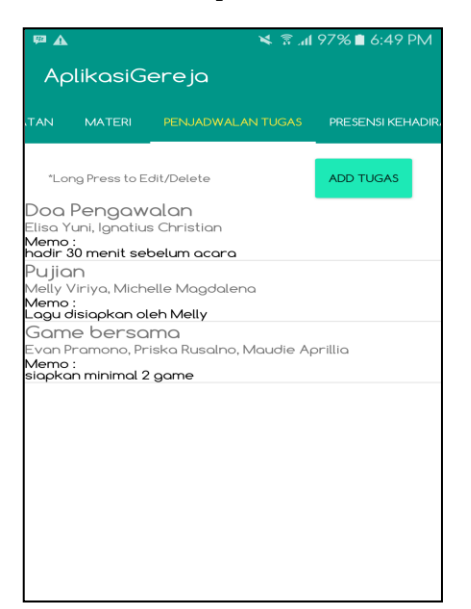

**Gambar 5. Tampilan List Penjadwalan Tugas**

#### **4.4 Fitur Materi**

Setelah kegiatan baru dibuat, priska menekan kegiatan tersebut untuk mengisi fitur-fitur yang ada pada sub menu kegiatan. Pada bagian info kegiatan tercantum nama pelayanan yaitu pelayanan sekolah minggu cabang tropodo. Selanjutnya pada bagian materi, di halaman ini priska dapat mengunggah *file* materi yang berkaitan dengan pelayanan sekolah minggu. Sedangkan untuk *member* hanya dibatasi bisa mengunduh *file* yang telah diunggah oleh koordinator. File yang diunggah akan tersimpan di *google drive* milik koordinator. Saat pertama kali membuka halaman fitur materi priska akan diminta untuk *login* atau memilih akun *gmail* mana yang digunakan untuk sinkronisasi dengan drive seperti pada Gambar 6. Saat tombol *upload* ditekan maka akan membuka *file* yang ada di gallery maupun di *device,* dan priska memilih salah satu *file* untuk diunggah*.* Setelah berhasil mengunggah *file* maka pada *google drive* akan otomatis terbuat folder dengan nama pelayanan beserta dengan *file* yang telah diunggah dari aplikasi. Nama *file* yang telah diunggah akan tampil dalam bentuk list pada halaman materi dan dapat diunduh seperti pada Gambar 7. File yang telah diunduh akan otomatis tersimpan pada *device* dan membuat folder baru pada *file manager* dengan nama aplikasigereja. Tampilan folder aplikasi gereja pada *device* dapat dilihat pada Gambar 8.

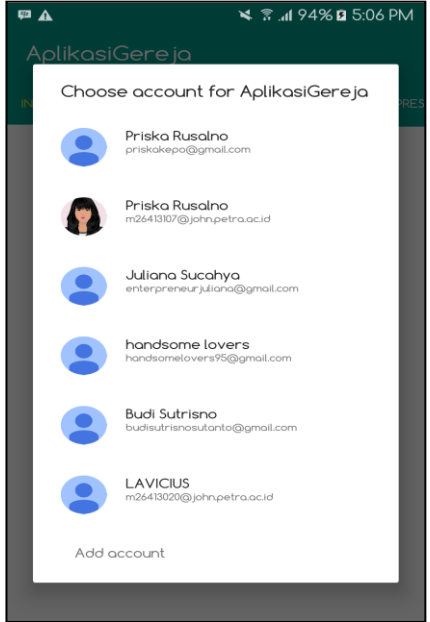

**Gambar 6. Tampilan Sinkronisasi** *Google Drive*

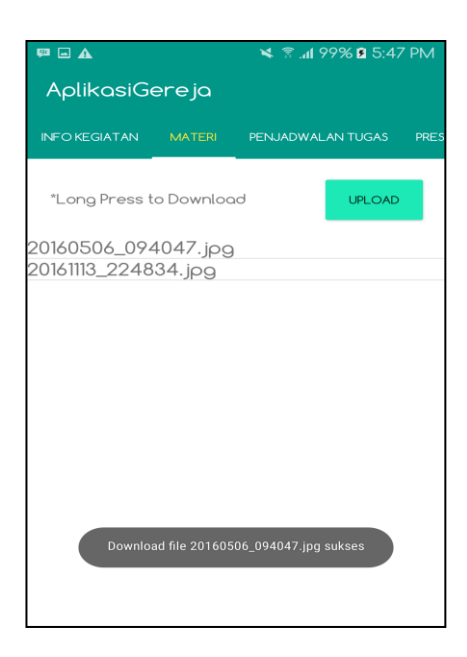

**Gambar 7. Tampilan List Materi**

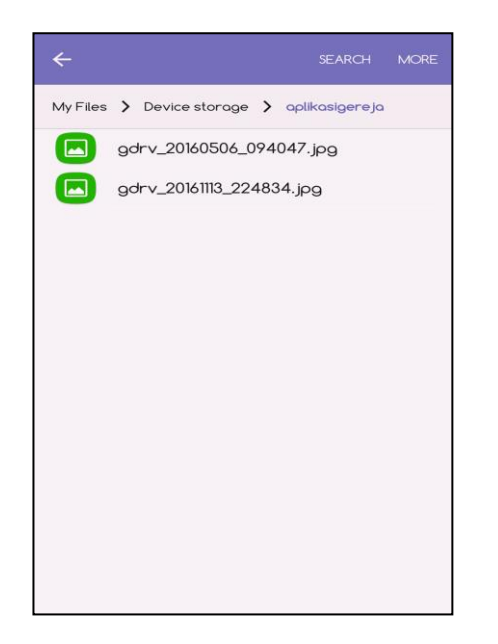

**Gambar 8. Tampilan Folder Aplikasi Gereja pada** *Device*

## **5. KESIMPULAN**

Pada bab ini dijelaskan tentang kesimpulan yang diperoleh dalam pembuatan aplikasi manajemen pelayanan gereja berbasis android dan sejumlah saran untuk pengembangan aplikasi lebuh lanjut.

#### **5.1 Kesimpulan**

Dari hasil perancangan dan pembuatan aplikasi manajemen pelayanan gereja berbasis android, dapat diambil kesimpulan antara lain:

- Aplikasi ini telah mengadopsi dari kebutuhan pelayanan gereja. Fitur-fitur yang ditawarkan adalah sebagai berikut yaitu, fitur presensi kehadiran, fitur susunan acara, fitur penjadwalan tugas, fitur notifikasi, dan fitur materi.
- *User* mendapatkan notifikasi baik dari aplikasi yang akan muncul pada *smartphone* maupun notifikasi dari *google calendar.* Notifikasi dari aplikasi menggunakan FCM (*Firebase Cloud Messaging)* dan diberikan kepada *user* saat ada kegiatan baru yang dibuat. Sedangkan notifikasi dari

*google calendar* diberikan kepada *user* sesuai dengan jadwal kegiatan yang sudah disinkronisasikan ke *google calendar.*

 Berdasarkan hasil kuisioner, mayoritas responden memberikan nilai 4 yang berarti baik kecuali untuk tampilan aplikasi mayoritas perolehan nilainya adalah 3 yang berarti cukup baik. Fitur penjadwalan tugas mendapatkan rata-rata perolehan nilai tertinggi yaitu 4.2 sedangkan fitur susunan acara mendapatkan rata-rata perolehan nilai terendah dari semua fitur yaitu 3.85. Hal ini berarti fitur penjadwalan tugas merupakan fitur yang paling dibutuhkan dibandingkan dengan semua fitur yang ada pada aplikasi. Integrasi informasi mendapatkan mayoritas nilai 4 (baik) lebih banyak dibandingkan dengan tampilan aplikasi, namun rata-rata perolehan nilai tampilan aplikasi lebih bagus 0.05 dibandingkan dengan perolehan nilai rata-rata integrasi aplikasi yaitu 3.85. Tampilan aplikasi mendapatkan mayoritas nilai 3 (cukup baik), fitur presensi kehadiran mendapatkan mayoritas nilai 4 (baik), dan keseluruhan aplikasi mendapatkan mayoritas nilai 5 (sangat baik).

## **5.2 Saran**

Saran yang dapat diberikan untuk mengembangkan dan menyempurnakan aplikasi ini lebih lanjut antara lain:

- Penambahan fitur lokasi untuk dapat mengetahui lokasi dari suatu kegiatan.
- Tampilan aplikasi dibuat lebih menarik.

### **6. DAFTAR REFERENSI**

- [1] Firebase. 2016. *Firebase Authentication*. URI= https://firebase.google.com/docs/auth/
- [2] Firebase. 2016. *Firebase Cloud Messaging.* URI= https://firebase.google.com/docs/cloud-messaging/
- [3] Firebase. 2016. *Firebase Realtime Database. URI=* https://firebase.google.com/docs/database/
- [4] Oktavian, D.P. 2010. *Menjadi Programmer Jempolan Menggunakan PHP*. MediaKom, Yogyakarta.
- [5] Stonehem, B. 2016. *Android Studios 2.0 and 2.2 : Learning the Basics*. CreateSpace Independent Publishing Platform, United States.
- [6] Supardi, Y. 2010. *Semua Bisa Menjadi: Programmer Java Basic Programming.* PT Elex Media Komputindo, Jakarta.